Руководство по эксплуатации

# **Модуль расширения G2**

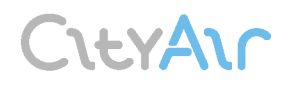

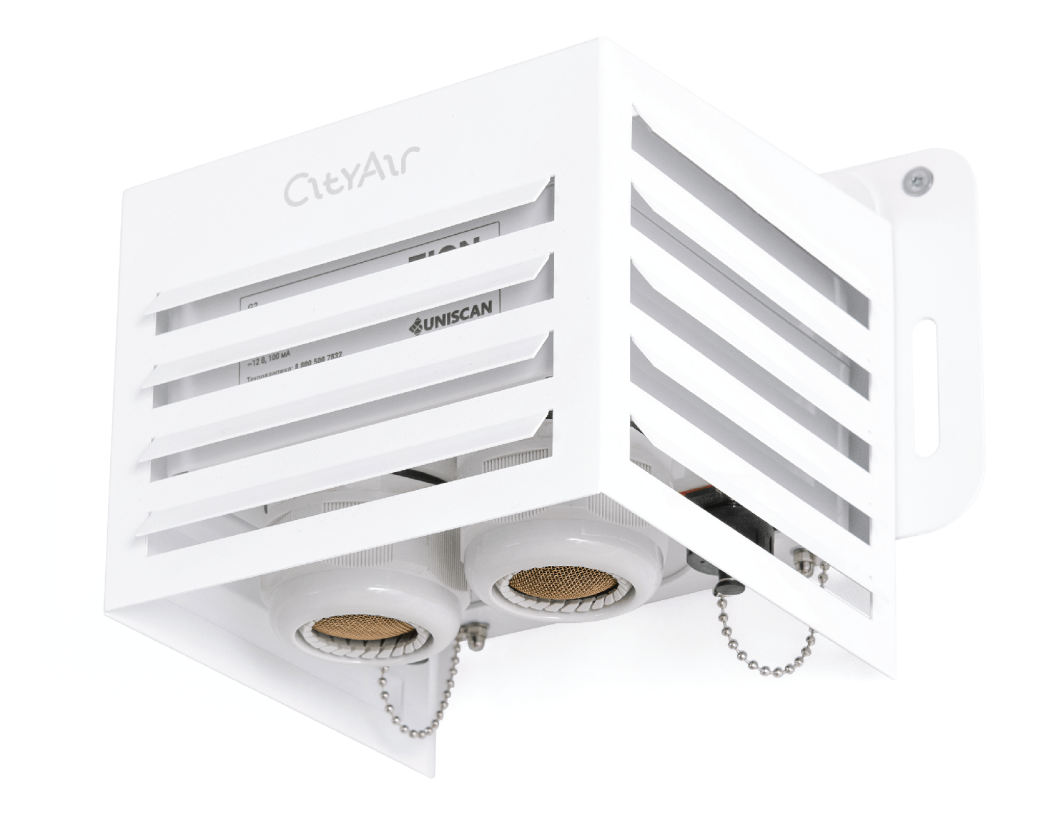

# Содержание

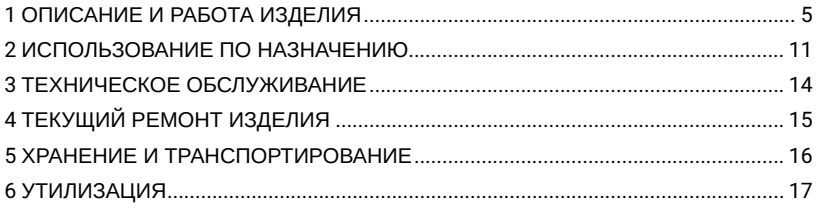

Настоящее руководство по эксплуатации содержит сведения о назначении, характеристиках, устройстве и работе модуля расширения G2, а также перечень возможных неисправностей и методы их устранения.

Перед началом работы с модулем расширения G2 следует изучить настоящее руководство по эксплуатации.

Модуль расширения G2 не содержит частей, узлов и блоков, представляющих опасность для жизни и здоровья человека.

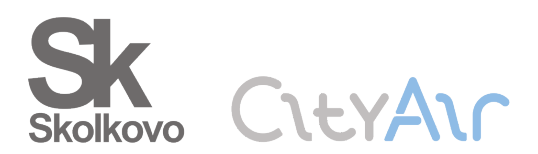

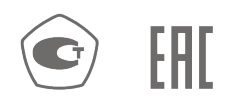

# <span id="page-4-0"></span>1 ОПИСАНИЕ И РАБОТА ИЗДЕЛИЯ

# 1.1 Назначение

1.1.1 Модуль расширения G2 (далее — изделие) предназначен для для автоматизированных непрерывных измерений концентраций сероводорода H2S и диоксида серы SO2 в атмосферном воздухе.

1.1.2 Изделие применяется для непрерывного определения концентраций вредных и загрязняющих веществ в атмосферном воздухе.

# 1.2 Технические характеристики

1.2.1 Технические и метрологические характеристики изделия указаны в таблице 1. **Таблица 1**

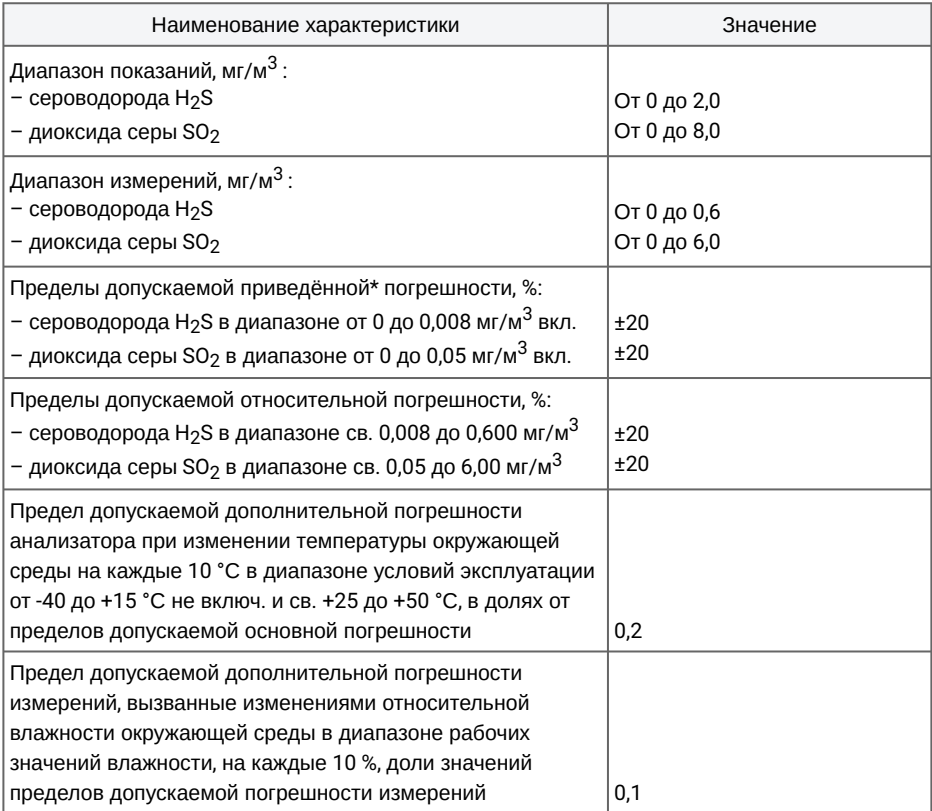

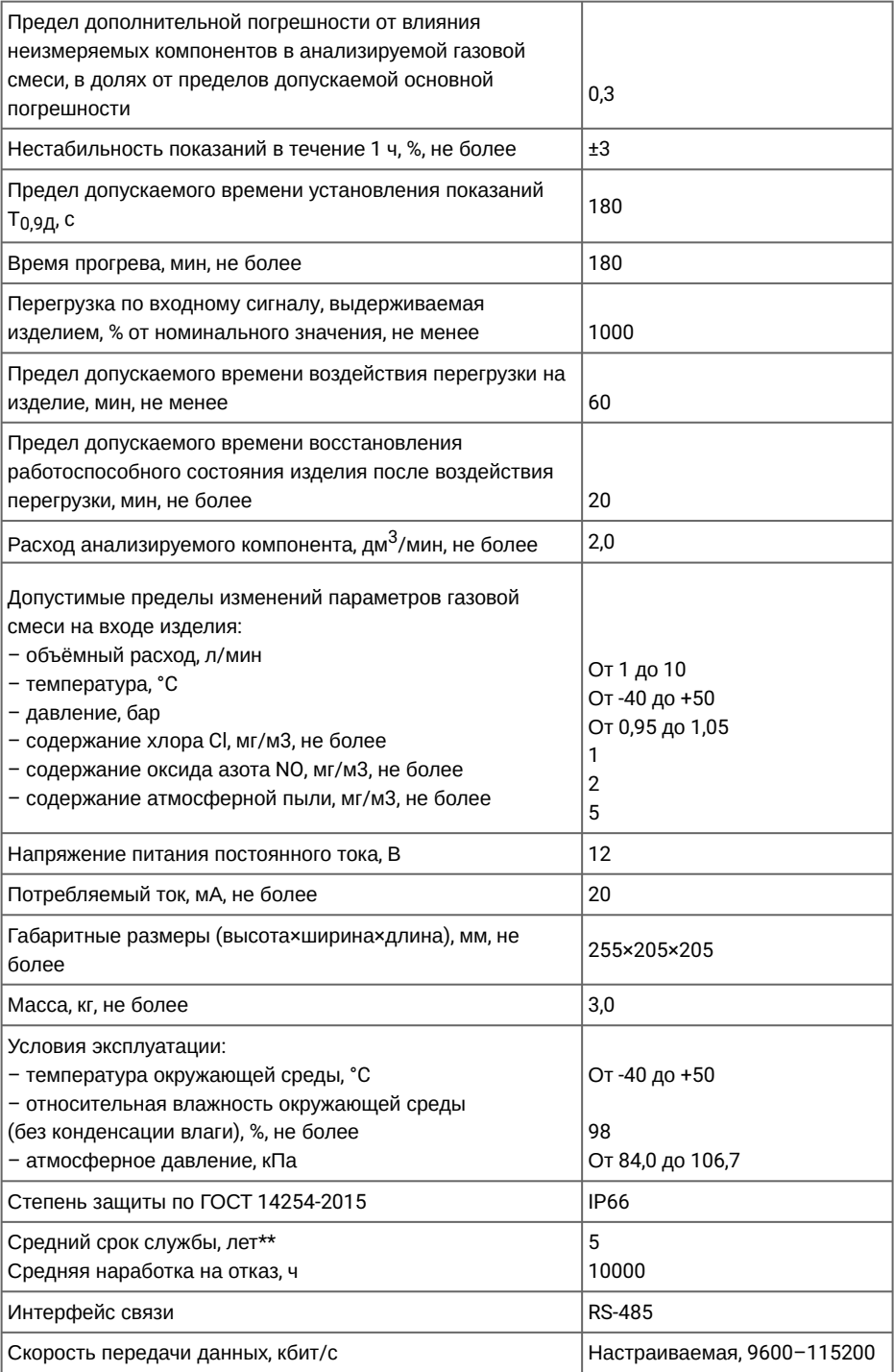

\* Приведённая погрешность нормирована к верхнему значению диапазона измерений. \*\* Без учета срока службы электрохимического сенсора.

1.2.2 Идентификационные данные встроенного программного обеспечения (ПО) изделия указаны в таблице 2.

#### **Таблица 2**

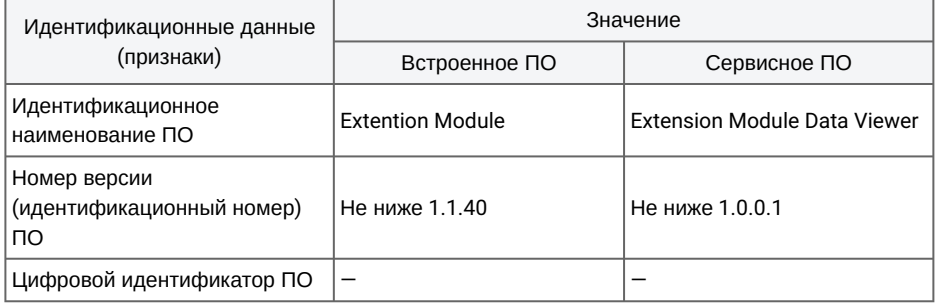

1.2.3 К идентификационным данным также относиться заводской номер изделия, который должен отображаться на экране внешнего устройства при подключении к нему изделия. Проверка номера версии ПО, идентификационного наименования ПО и заводского номера изделия проводится при помощи ПО «Extention Module Data Viewer» (входит в комплект поставки).

1.2.4 Отображение измеренных данных на внешнем устройстве осуществляются с помощью ПО «Extension Module Data Viewer» (входит в комплект поставки).

1.2.5 Уровень защиты ПО изделия «средний» по Р 50.2.077-2014.

# 1.3 Состав изделия

1.3.1 Конструктивно изделие выполнено одним блоком во влагозащищённом исполнении. Измерительные элементы размещены в нижней плоскости изделия так, что при штатной установке попадание через них влаги внутрь изделия исключено. Измерительные элементы защищены фильтрами, предотвращающими попадание пыли и грязи внутрь изделия, но не мешающими свободному поступлению воздуха и содержащихся в нём газов к измерительным элементам изделия. Внешний вид изделия показан на рисунке 1.

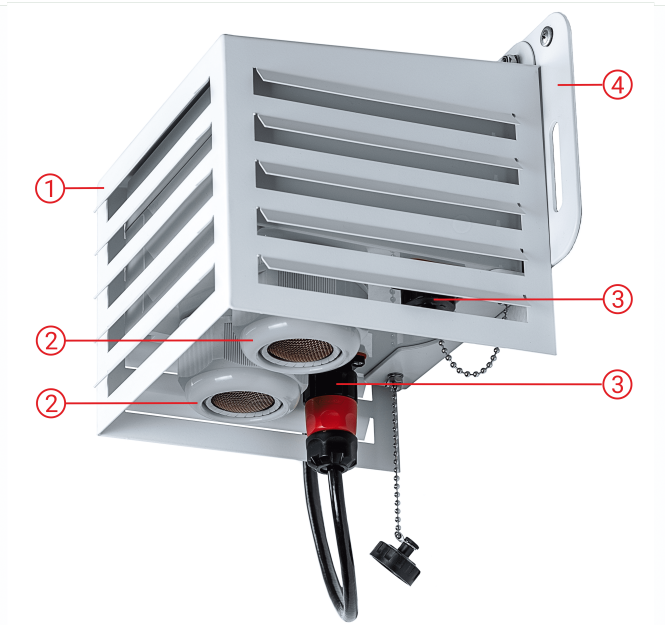

1 — солнцезащитный кожух; 2 — воздуховоды для забора пробы воздуха; 3 — разъёмы для подключения сервисного кабеля модулей расширения G1 и G2; 4 — система крепления Рисунок 1 — Внешний вид изделия

1.3.2 Изделие не имеет собственного дисплея, результаты измерений передаются на внешнее устройство в виде цифровых сигналов.

1.3.3 Принцип работы изделия основан на электрохимическом методе определения массовых концентраций веществ в газовоздушной среде. Контролируемый газ через воздуховоды попадает на рабочий электрод. Высвобождающиеся при этом электроны проходят через рабочую среду и эталонный электрод и формируют во внешней цепи сигнал постоянного тока. Величина этого сигнала прямо пропорциональна концентрации контролируемого газа.

#### 1.3.4 Комплект поставки изделия указан в таблице 3.

#### **Таблица 3**

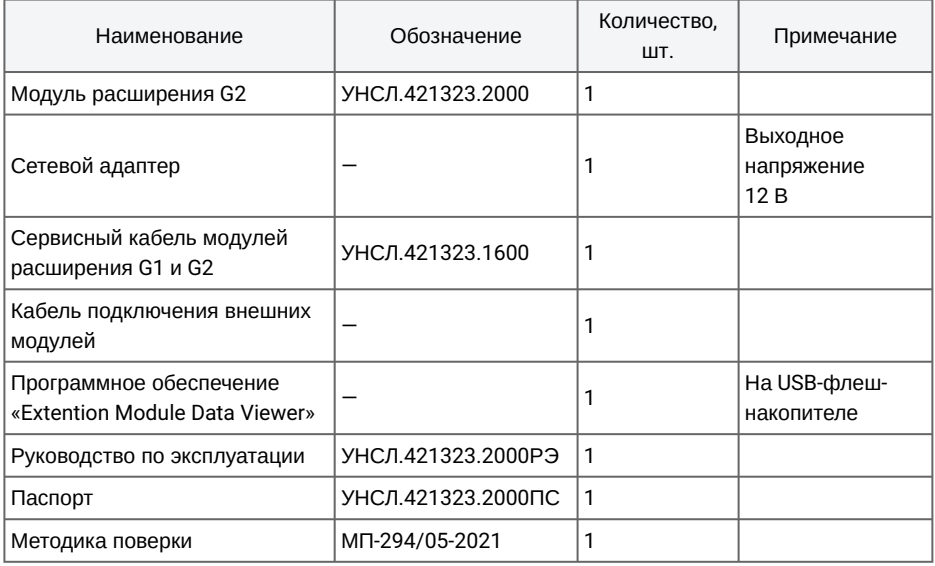

# 1.4 Маркировка

1.4.1 Изделие имеет маркировочную этикетку, которая содержит следующую информацию:

– название и логотип предприятия-изготовителя;

- наименование и тип изделия;
- заводской (серийный) номер изделия;
- обозначение технических условий на изделие;

– год изготовления;

– знак утверждения типа (при внесении изделия в государственный реестр средств измерений);

– химические формулы определяемых веществ и наименование измеряемой величины;

– диапазоны измерений.

1.4.2 В случае использования изделия в сфере государственного регулирования обеспечения единства измерений, применяется знак утверждения типа согласно приказу Минпромторга России от 28 августа 2020 г. № 2905.

## 1.5 Упаковка

1.5.1 Изделие упаковывается в коробку из гофрированного картона.

1.5.2 Для амортизации и крепления изделия в упаковке используются ложементы из пенополиэтилена.

1.5.3 В упаковку вкладывается сопроводительная документация в соответствии с комплектом поставки.

1.5.4 На упаковочную тару наносится маркировка согласно требованиям технических условий на изделие.

1.5.5 По согласованию с заказчиком разрешается поставлять изделие в другой упаковке, обеспечивающей сохраняемость изделия при транспортировании и хранении.

# <span id="page-10-0"></span>2 ИСПОЛЬЗОВАНИЕ ПО НАЗНАЧЕНИЮ

# 2.1 Эксплуатационные ограничения

2.1.1 При работе с изделием должны выполняться требования, обеспечивающие защиту от поражения электрическим током, установленные в ГОСТ 12.2.007.0-75.

2.1.2 Перед эксплуатацией изделия необходимо проверить:

– соответствие параметров питающей сети характеристикам, указанным на маркировке сетевого адаптера (из комплекта поставки);

– целостность изоляции кабелей;

– исправность сетевых розеток и вилок, разъемов, штекеров.

2.1.3 Не допускается попадание внутрь изделия воды, растворителей и других жидкостей через пробоотборный тракт.

#### **ЗАПРЕЩАЕТСЯ** ВСКРЫВАТЬ ИЗДЕЛИЕ.

#### 2.2 Подготовка изделия к использованию

2.2.1 Изделие аккуратно извлечь из упаковки, убедиться в целостности корпуса и разъёмов.

2.2.2 Проверить комплектность изделия согласно данным эксплуатационной документации.

2.2.3 Установить ПО «Extention Module Data Viewer» на ПК (требования к ОС — Windows 8.1 или старше). Для этого необходимо скопировать папку «Extention Module Data Viewer» с внешнего накопителя на ПК и запустить исполняемый файл «ExtentionModuleDataViewer.exe», находящийся в папке .

#### 2.3 Использование изделия

2.3.1 Поместить изделие в зону измерений. Изделие должно быть размещено вертикально таким образом, чтобы воздуховоды для забора пробы воздуха были направлены вниз.

2.3.2 Подключить изделие к ПК с помощью сервисного кабеля модулей расширения G1 и G2 (далее — сервисный кабель), как показано на рисунке 2. Используя, диспетчер устройств на ПК, убедиться в появлении виртуального COM-порта.

2.3.3 Подключить изделие к сети переменного тока напряжением (230±23) В. Для этого подключить сервисный кабель к сетевому адаптеру, как показано на рисунке 2.

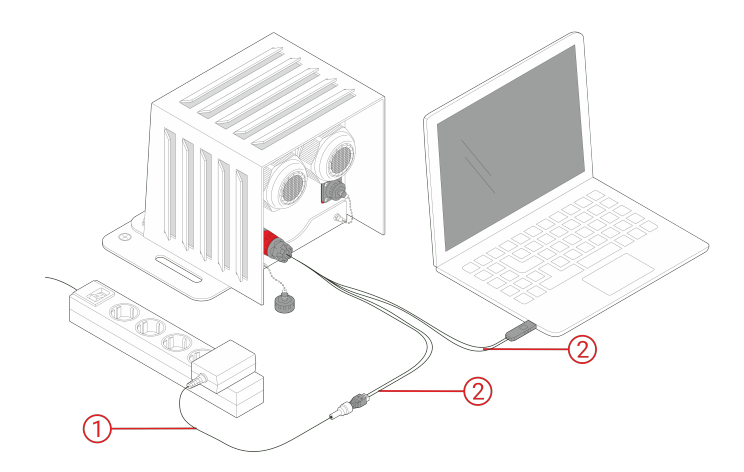

1 — сетевой адаптер; 2 — сервисный кабель модулей расширения G1 и G2 Рисунок 2 — Схема подключения изделия

2.3.4 Запустить ПО «Extention Module Data Viewer» на ПК. В появившемся окне необходимо выполнить следующие действия:

– в поле «COM-порт» выбрать COM-порт, к которому подключено изделие;

– в поле «Скорость порта (Бод)» установить значение «115200»;

– нажать кнопку «ОТКРЫТЬ».

2.3.5 На экране ПК начнут появляться значения концентраций диоксида азота  $NO_2$ , озона  $O_3$ и оксида углерода CO в мг/м<sup>3</sup>, как показано на рисунке 3.

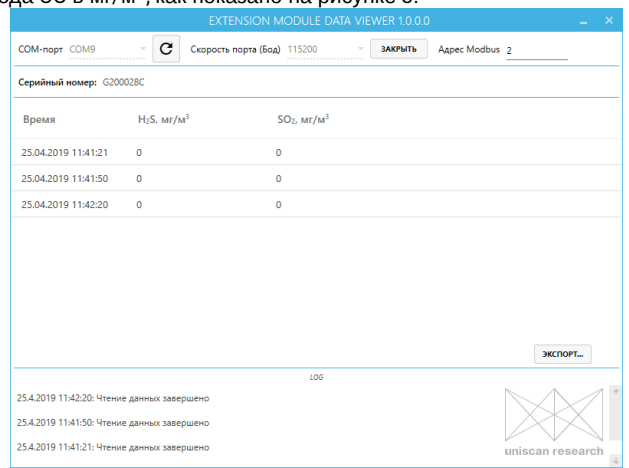

Рисунок 3 — Рабочее окно ПО «ExtentionModuleDataViewer»

2.3.6 Полученные данные можно экспортировать в формате Microsoft Excel, нажав кнопку «ЭКСПОРТ».

2.3.7 Выйти из ПО «Extention Module Data Viewer», нажав кнопку «Закрыть» в правом верхнем углу рабочего окна.

2.3.8 Отключить изделие от сети переменного тока и от ПК.

2.3.9 Уложить изделие в упаковку.

# <span id="page-13-0"></span>3 ТЕХНИЧЕСКОЕ ОБСЛУЖИВАНИЕ

# 3.1 Общие указания

3.1.1 Рекомендуемый объём и периодичность работ по техническому обслуживанию:

– профилактический осмотр не реже одного раза в 6 месяцев;

– периодическая поверка один раз в 12 месяцев (при внесении изделия в государственный реестр средств измерений).

#### 3.2 Выполнение работ при техническом обслуживанию

3.2.1 При профилактическом осмотре проверять:

– отсутствие повреждений, которые могут повлиять на работу изделия и нарушить безопасность при его эксплуатации;

– целостность солнцезащитного кожуха и корпуса;

– исправность разъемов и кабелей.

Внешний осмотр проводить при отключенном электропитании изделия.

**ВНИМАНИЕ:** НЕИСПРАВНОЕ ИЗДЕЛИЕ, А ТАКЖЕ ИЗДЕЛИЕ С ПОВРЕЖДЁННЫМ СОЛНЦЕЗАЩИТНЫМ КОЖУХОМ И/ИЛИ КОРПУСОМ К РАБОТЕ НЕ ДОПУСКАЕТСЯ!

3.2.2 Поверку проводит аккредитованная организация по утвержденной методике. Результатом поверки является свидетельство о поверке с установленным сроком действия и соответствующий знак поверки. В случае несоответствия изделия утверждённому типу в процессе поверки выдаётся извещение о непригодности.

# <span id="page-14-0"></span>4 ТЕКУЩИЙ РЕМОНТ ИЗДЕЛИЯ

4.1 Возможные неисправности изделия и методы их устранения приведены в таблице 4. **Таблица 4**

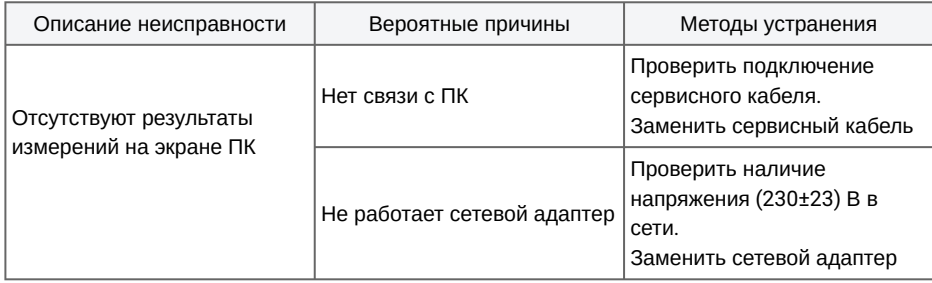

4.2 Изделие относится к классу устройств, ремонтируемых на предприятии-изготовителе.

# <span id="page-15-0"></span>5 ХРАНЕНИЕ И ТРАНСПОРТИРОВАНИЕ

## 5.1 Хранение

5.1.1 Изделие хранится в упаковке изготовителя в складских вентилируемых не оттапливаемых помещениях помещениях на стеллажах в условиях:

– температура окружающей среды от минус 40 °C до плюс 40 °C;

– относительная влажность от 60 до 80%.

5.1.2 Условия хранения изделия ― отсутствие в атмосферном воздухе паров кислот, щелочей и других агрессивных примесей.

5.1.3 Гарантийный срок — 12 месяцев с момента передачи изделия Покупателю, если иное не предусмотрено договором купли-продажи.

5.1.4 Гарантийный срок эксплуатации изделия — 12 месяцев с момента ввода изделия в эксплуатацию и в пределах гарантийного срока хранения в упаковке. (О начале эксплуатации изделия свидетельствует отметка в форме «Акт монтажа» или «Акт ввода в эксплуатацию»).

5.1.5 Гарантийный срок хранения изделия в упаковке — 6 месяцев с момента производства изделия, о чём свидетельствует отметка ОТК в разделе «Свидетельство о приёмке».

#### 5.2 Транспортирование

5.2.1 Изделие в упакованном виде допускается транспортировать любым видом транспорта закрытого типа в соответствии с правилами перевозки грузов, действующими на данном виде транспорта, и на любые расстояния.

5.2.2 Условия транспортирования:

– температуру окружающей среды от минус 50 °C до плюс 60 °C;

– относительную влажность окружающей среды не более 95 % при температуре плюс 25 °C.

5.2.3 Во время погрузо-разгрузочных работ и транспортирования изделие в упакованном виде не должно подвергаться резким ударам и воздействию атмосферных осадков и пыли. Размещение и крепление упакованных изделий в транспортных средствах должны обеспечивать их устойчивое положение, исключать возможность ударов друг о друга, а также о стенки транспортных средств.

5.2.4 После транспортирования при температуре ниже 0 °C изделие в упаковке должно быть выдержано при комнатной температуре не менее одного часа.

# <span id="page-16-0"></span>6 УТИЛИЗАЦИЯ

6.1 Изделие не представляет опасности для жизни, здоровья людей и окружающей среды после окончания срока службы.

6.2 Утилизация отслужившего изделия осуществляется потребителем в соответствии с местным законодательством по правилам (инструкциям), утверждённым в организации потребителя.

service@cityair.ru cityair.ru

# +7 495 540 55 16

Телефон службы технической поддержки